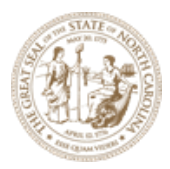

The purpose of this document is to compile all the links into one single location so that it is easier for the users to navigate to any ORD related reference material quickly. Below you will find links to various Bentley and NCDOT specific training manuals, videos, Project Conversion guidelines and other helpful resources.

The Training content in this document is broken down into three categories:

- 1. **Bentley Learn Sites** These are introductory training videos, documents provided by Bentley for users to understand the basic layout, tools and build-up their skills from scratch.
- 2. **NCLUG** This is a Local User Group of designers that provide demonstration and training videos on various NCDOT CADD topics. This is a good place for users to get familiar with NCDOT project CADD workflow, files and other settings.
- 3. **NCDOT ORD specific training** This section provides discipline specific training manuals, videos and datasets for users to understand OpenX suite CADD workflow related to NCDOT projects and file management.

We also have formal training classes available on NCDOT Learning Center (LMS) linked below that can be accessed using the NCID login credentials:

- **[ORD: Sheeting & Plan Production](https://ncgov.csod.com/ui/lms-learning-details/app/event/0c4aac76-c83e-47c1-a01f-5e6291893e61)**
- **[ORD: Corridor Modeling & Super Elevation \(Highlights](https://ncgov.csod.com/ui/lms-learning-details/app/event/785d5536-f23e-485c-898e-adb43ef68a03))**
- **[MicroStation Connect I \(ORD\)](https://ncgov.csod.com/ui/lms-learning-details/app/event/c95526ba-58a0-46de-b721-e3530a29e40b)**
- **[ORD 101](https://ncgov.csod.com/ui/lms-learning-details/app/event/c5f36e91-5ded-4e80-9c02-3d17cb29935c)**
- **[ProjectWise Basics](https://ncgov.csod.com/ui/lms-learning-details/app/event/0d0860fb-1bcd-411c-81d2-4e08c59d629d)**

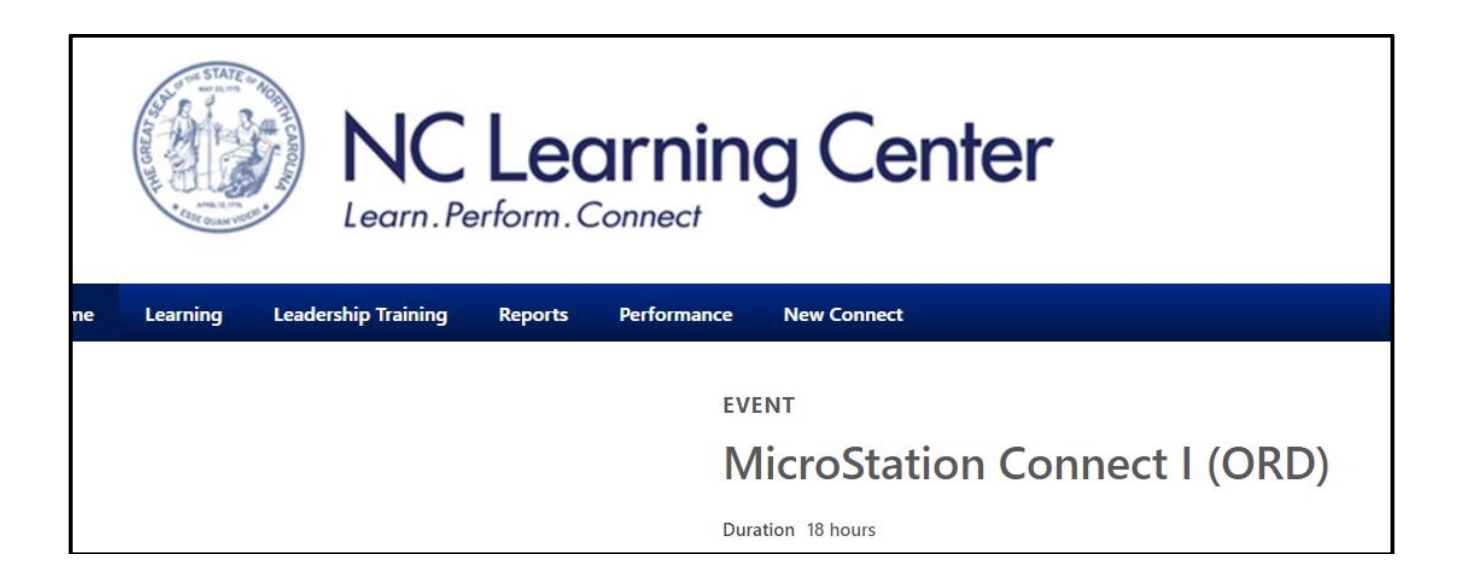

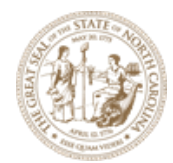

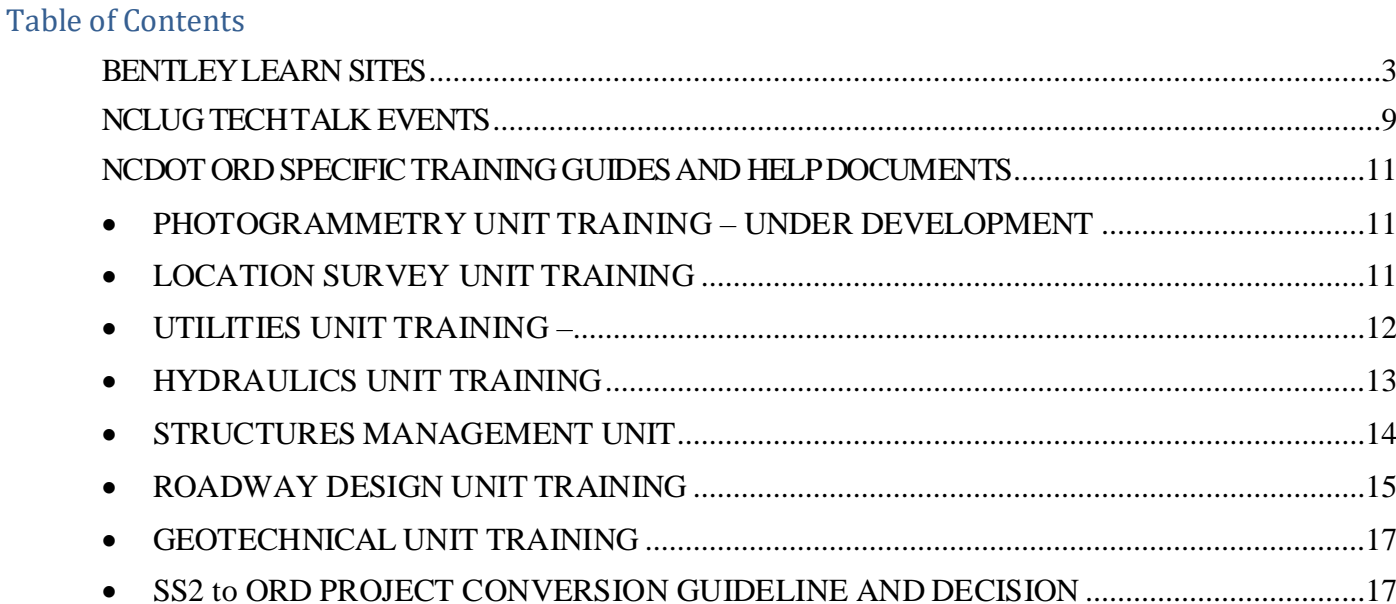

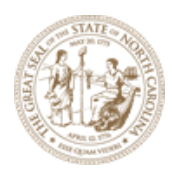

# <span id="page-2-0"></span>**BENTLEY LEARN SITES**

The links below provide the Openroads Designer Bentley Video tutorials, Datasets, and training documents. Use this lin[k Choose an Account \(bentley.com\)](https://learn.bentley.com/app/Public) to access the Bentley login page required to access the training material. To be clear, these are **Bentley training and not NCDOT specific training classes**.

### **HOW DO I ACCESS THE LEARN SITES?**

- Step 1. Go to the Bentley LearnServer site he[re: https://learn.bentley.com/app/Pub](https://learn.bentley.com/app/Public)lic
- **Step 2.** Sign into your account. You may only need to enter your email. DOT employees already have accounts that are tied to the DOT emails.

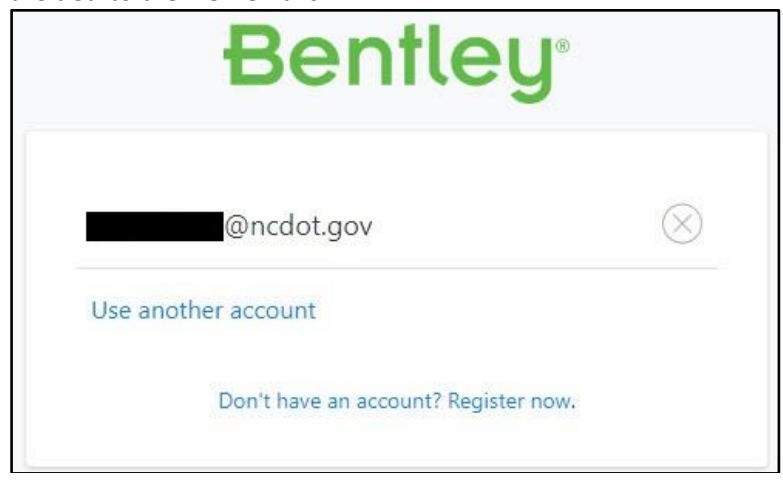

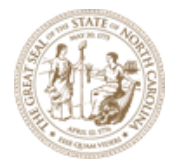

• **Step 3.** In the "My Learning History" area choose Preferred Brand = OpenRoads, Preferred Product = OpenRoads Designer, then click on the orange **[Find Training]** button.

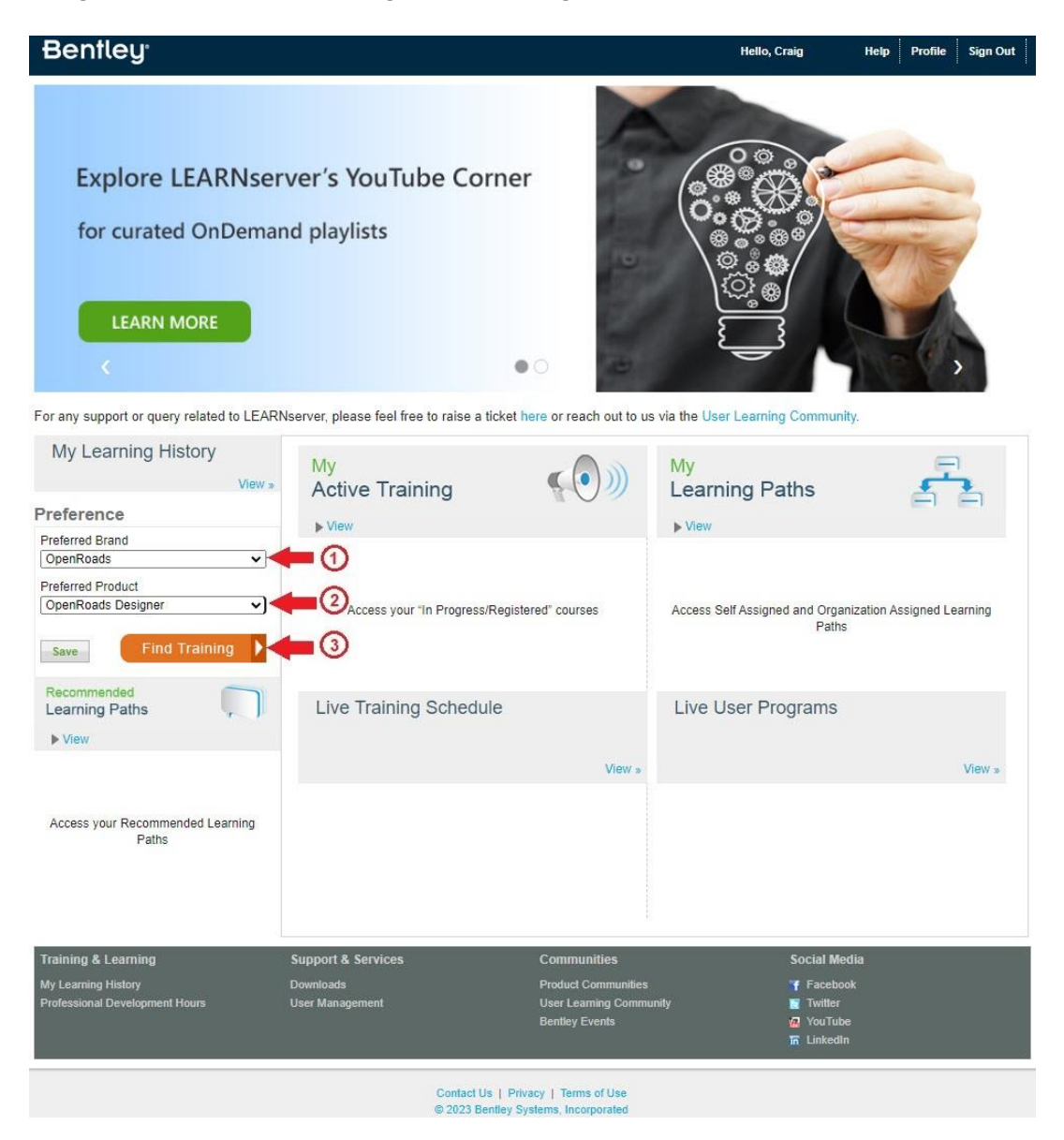

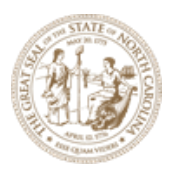

## • **Step 4.** At the next screen select your language

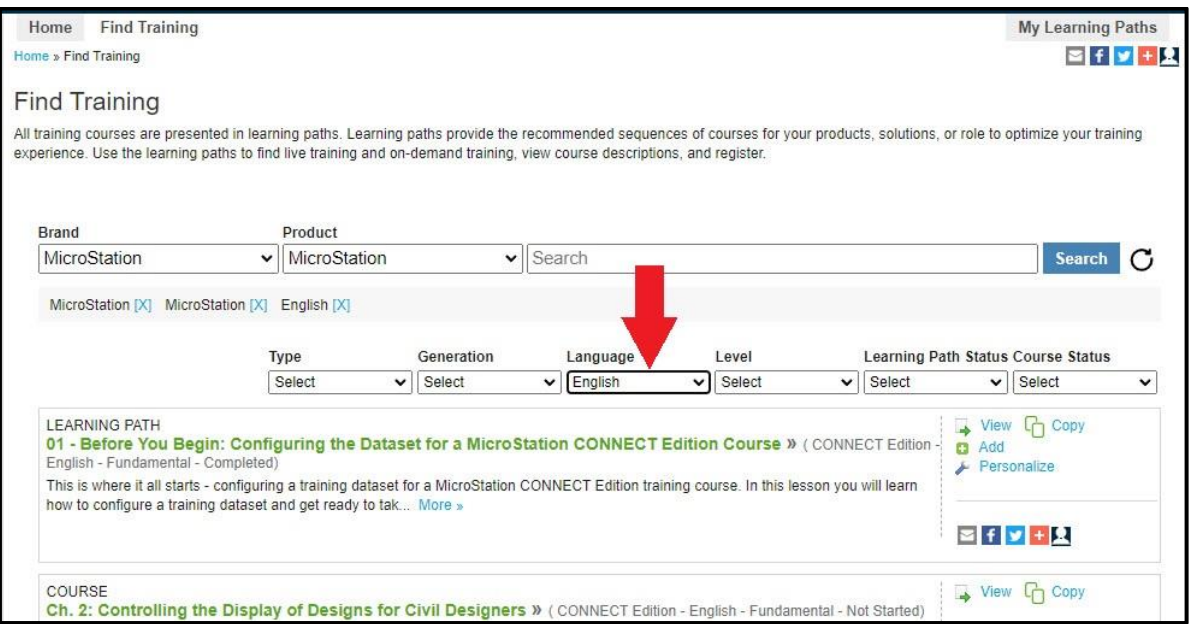

• **Step 5.** Then in the "Search" field type in "openroads designer - roadway design & modeling learning path".

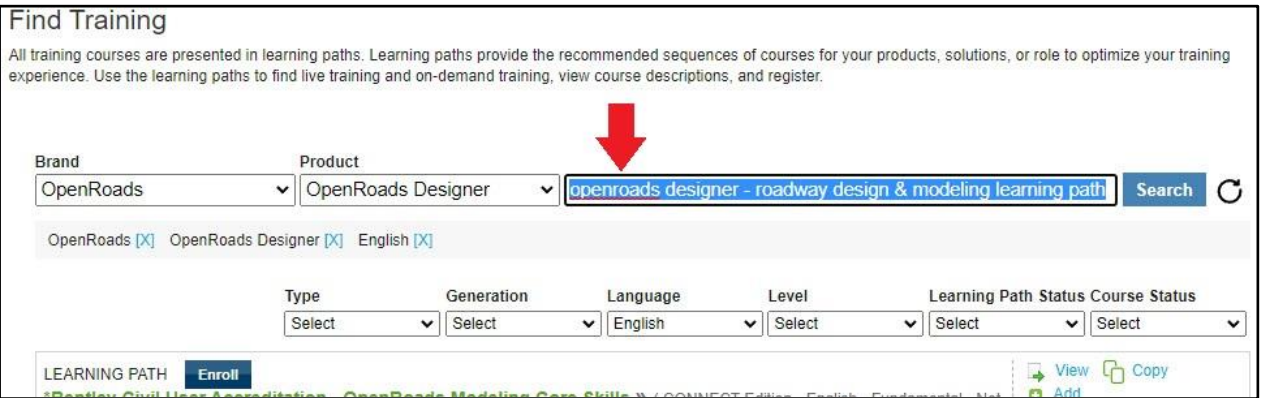

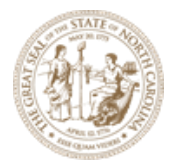

• **Step 6.** At the next window select **"Bentley Civil User Accreditation – Road Design Modeling"**.

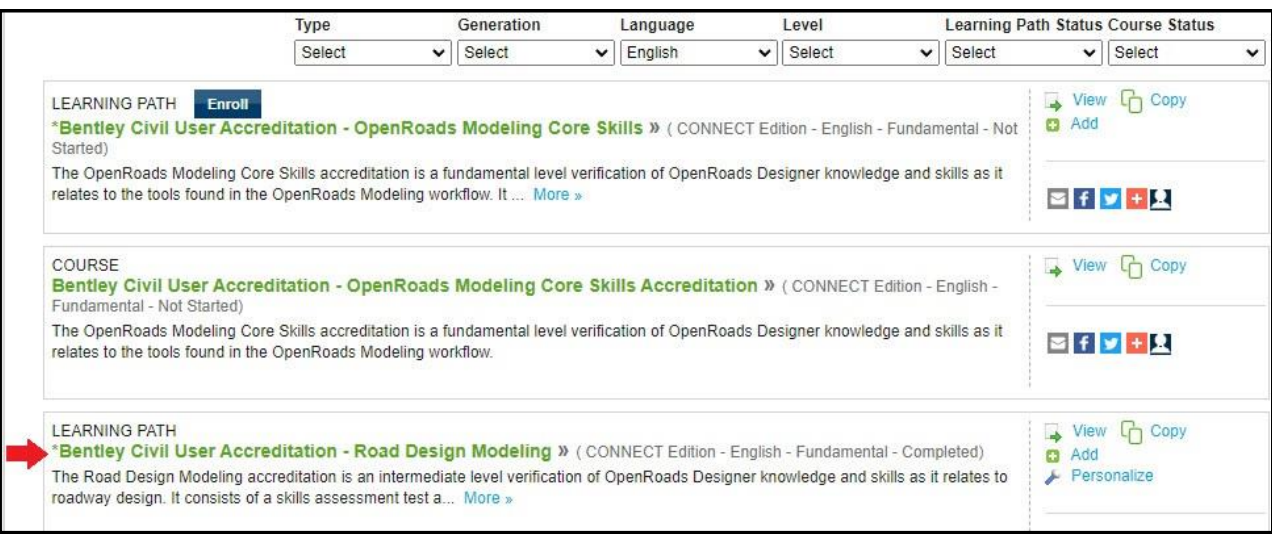

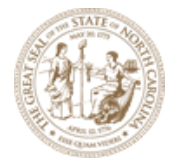

• **Step 7.** In the "**Navigating the Interface**" section click on "Find Training **(1)**" to expand the training resources and select the first video in the series to begin a tutorial on how to navigate the new Microstation Connect Edition interface.

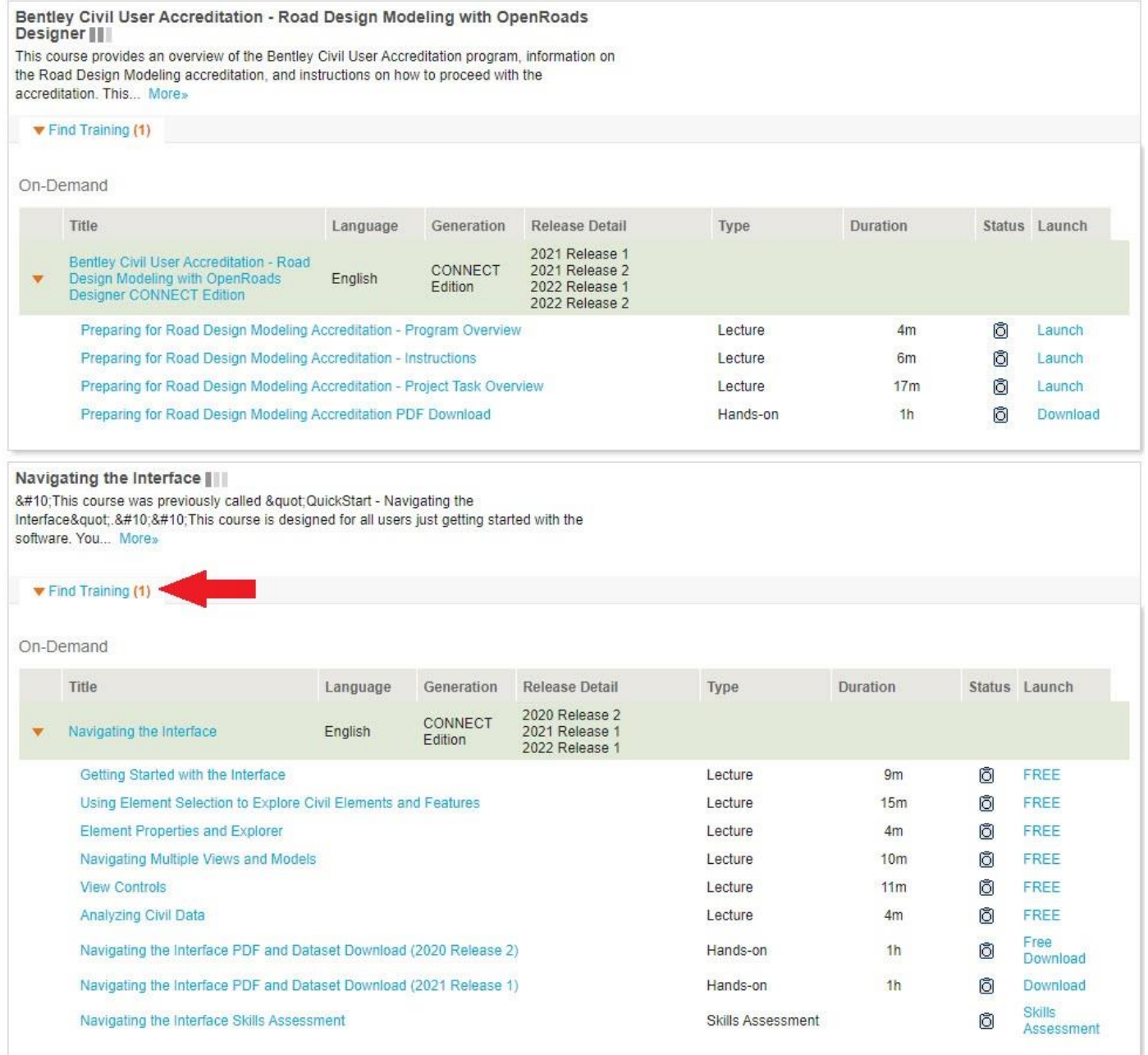

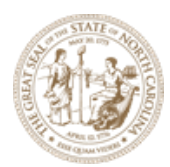

#### **TRAINING TOPICS IN LEARN SITES THAT CAN HELP USERS:**

#### • **MicroStation Connect Edition Basics for Civil Designers**

- o These classes are focused on existing AUTOCAD users and new users to familiarize themselves with MicroStation Connect tools and features.
- o View Learning Path [\(bentley.com\)](https://learn.bentley.com/app/Public/ViewLearningPathDetails?lpId=110039)

#### • **ORD Feature Videos**

- o Short videos for all aspects of design tools ranging from basic OpenRoads drafting tools to quantity estimate, reports, subsurface tools and many more.
- o View Learning Path [\(bentley.com\)](https://learn.bentley.com/app/Public/ViewLearningPathDetails?lpId=111508)

#### • **Best Practices**

- o Best Practice recommendations for organizing design files, project management and working in design files.
- o View Learning Path [\(bentley.com\)](https://learn.bentley.com/app/Public/ViewLearningPathDetails?lpId=113285)

#### • **ORD CADD Administrator**

- o Setting up an OpenRoads Designer Workspace including migrating data from existing V8i Workspaces. Bentley specific workspace ONLY. NOT NCDOT workspace.
- o View Learning Path [\(bentley.com\)](https://learn.bentley.com/app/Public/ViewLearningPathDetails?lpId=116675&callFrom=MyLp&aftkn=604bb9b5-6721-4414-afa2-47c08aa9b22a)

#### • **ORD Roadway Design & Modeling**

- o Standard Out of the Box Bentley Roadway Design tools and workflow. This is not NCDOT Roadway Training Modules. See NCDOT Roadway website or link in this document for Department specific training
- o View Learning Path [\(bentley.com\)](https://learn.bentley.com/app/Public/ViewLearningPathDetails?lpId=116368&callFrom=MyLp)

## • **ORD Survey**

- o Standard Out of the Box Bentley Survey tools and workflow. Hands-on courses and various Learn Conferences, Special Interest Group (SIG) and Bentley Tech Talk videos related to Survey.
- o View Learning Path [\(bentley.com\)](https://learn.bentley.com/app/Public/ViewLearningPathDetails?lpId=113451)
- **ORD Drainage & Utilities**
	- o Standard Out of the Box Bentley Hydraulics tools and workflow.
	- o View Learning Path [\(bentley.com\)](https://learn.bentley.com/app/Public/ViewLearningPathDetails?lpId=116357&callFrom=home)

## • **ProjectWise Explorer CONNECT Edition**

- o Standard Out of the Box Bentley ProjectWise tools and workflow.
- o View Learning Path [\(bentley.com\)](https://learn.bentley.com/app/Public/ViewLearningPathDetails?lpId=116611&callFrom=MyLp&aftkn=feca698b-ca0f-4398-8b90-4e9f847e2b8d)

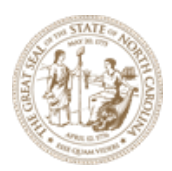

# <span id="page-8-0"></span>**NCLUG TECH TALK EVENTS**

The link below provides the updates on all the latest ongoing and past recorded industry events to communicate the OpenRoads and other OpenX suite development, training and tip & tricks videos and PowerPoint slides.

LINK: NCLUG - [ORD Presentations](https://www.nclug.com/Presentation)

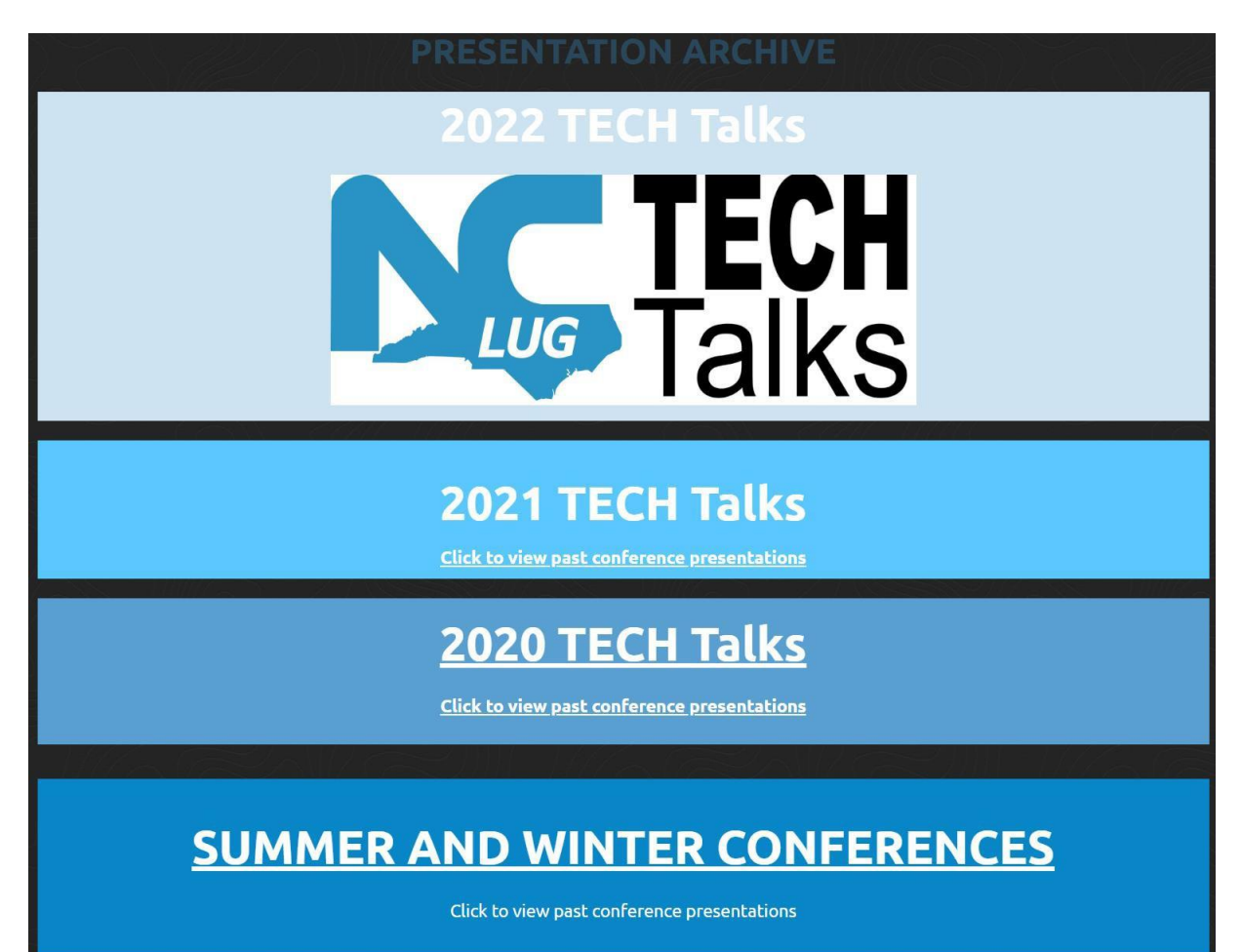

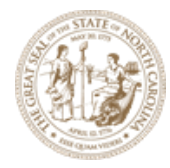

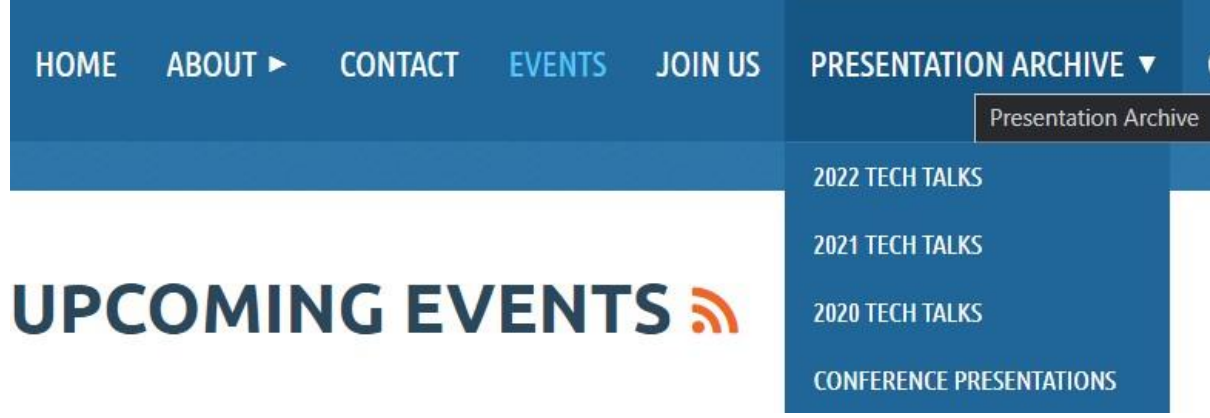

NCLUG YOUTUBE LINK:

[https://www.youtube.com/playlist?list=PLTRf2HeNs6AK7Omdx5AigCkHgxOlNHvw](https://www.youtube.com/playlist?list=PLTRf2HeNs6AK7Omdx5AigCkHgxOlNHvwj)j

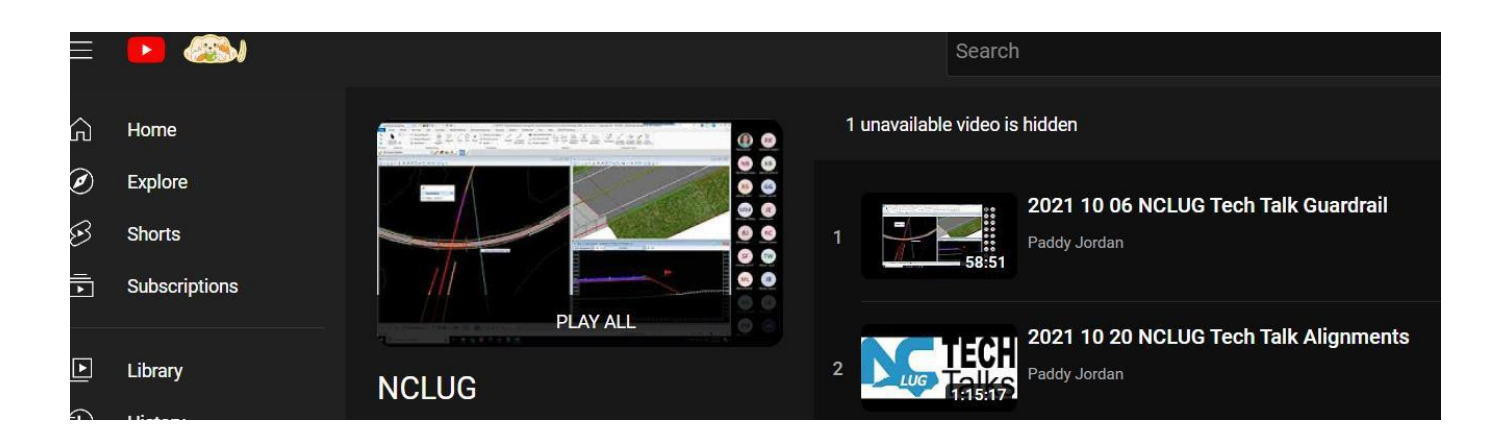

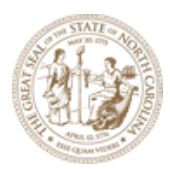

# <span id="page-10-0"></span>**NCDOT ORD SPECIFIC TRAINING GUIDES AND HELP DOCUMENTS**

The links below provide NCDOT specific Training, guidelines and help documents for the ORD workflow and design process:

- <span id="page-10-1"></span>• **PHOTOGRAMMETRY UNIT TRAINING – UNDER DEVELOPMENT**
	- o In Progress, link will be posted once finalized.
	- o Click here to go to the [Photogrammetry](https://connect.ncdot.gov/resources/Photogrammetry/Pages/default.aspx) Page
- <span id="page-10-2"></span>• **LOCATION SURVEY UNIT TRAINING**
	- o Location& Surveys [\(ncdot.gov\)](https://connect.ncdot.gov/resources/Location/Pages/default.aspx)
	- o Training videos are located near bottom of page as shown in screenshot below
	- o Go to bottom of page and click on ORD Survey Training Materials (zip file)

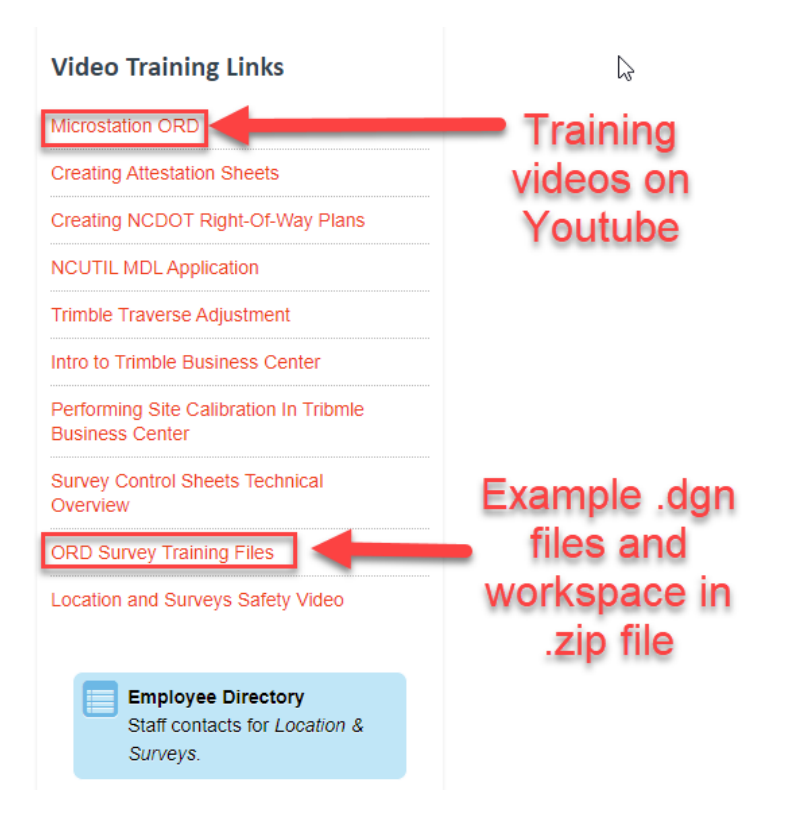

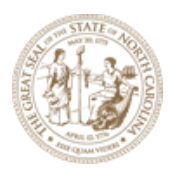

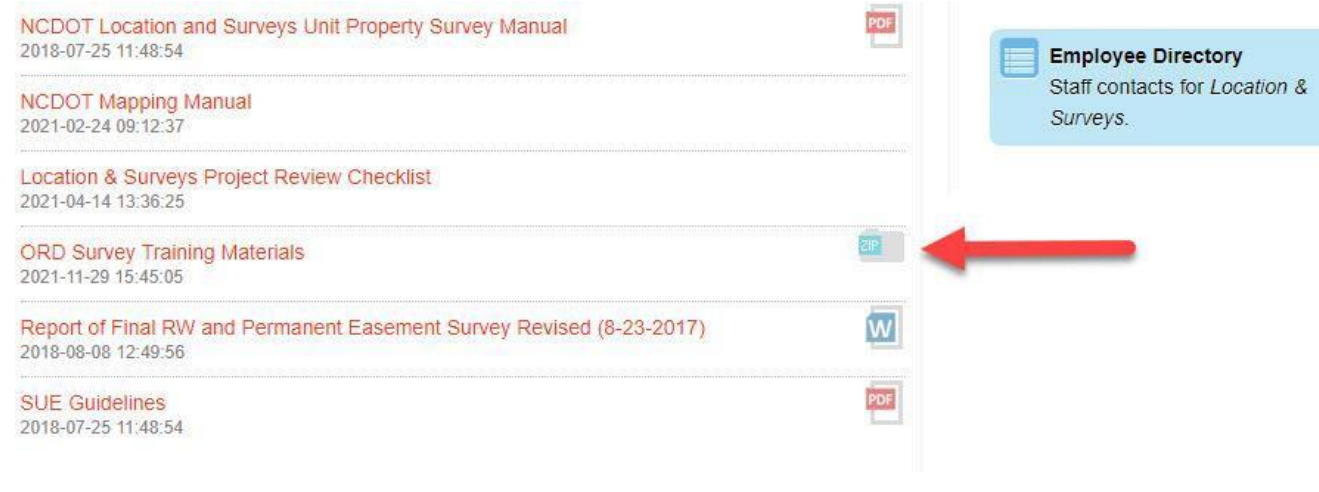

B. Attach the Final Survey file  $R-2635C$ -ncdot-fs-SS2.dgn In the training document and the Existing Terrain Model R-2635C-LS-ETM.dgn from the FinalSurvey Folder. C:\NCDOT Training\Roadway\Module 3 Horizontal Alignment\R-2635C\FinalSurvey

## <span id="page-11-0"></span>• **UTILITIES UNIT TRAINING –**

o Go to website Utilities Unit [Training](https://connect.ncdot.gov/municipalities/Utilities/Pages/ORD-Training-and-Development.aspx) page for more information

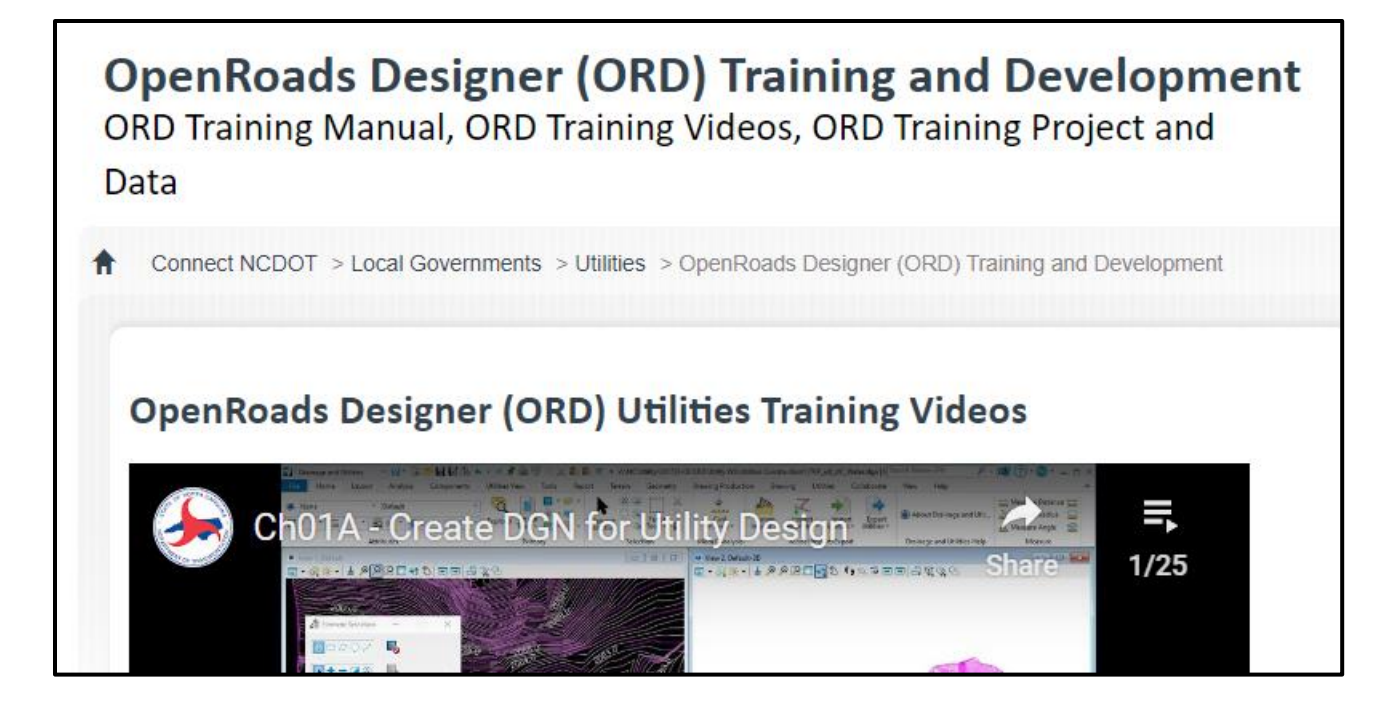

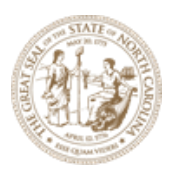

## <span id="page-12-0"></span>• **HYDRAULICS UNIT TRAINING**

- o Go to Hydraulics website [Resources](https://connect.ncdot.gov/resources/hydro/Pages/ORD-Drainage-Resources.aspx) for ORD Drainage
- o Click on links for NCDOT Drainage Manual and Ditch Design Manual

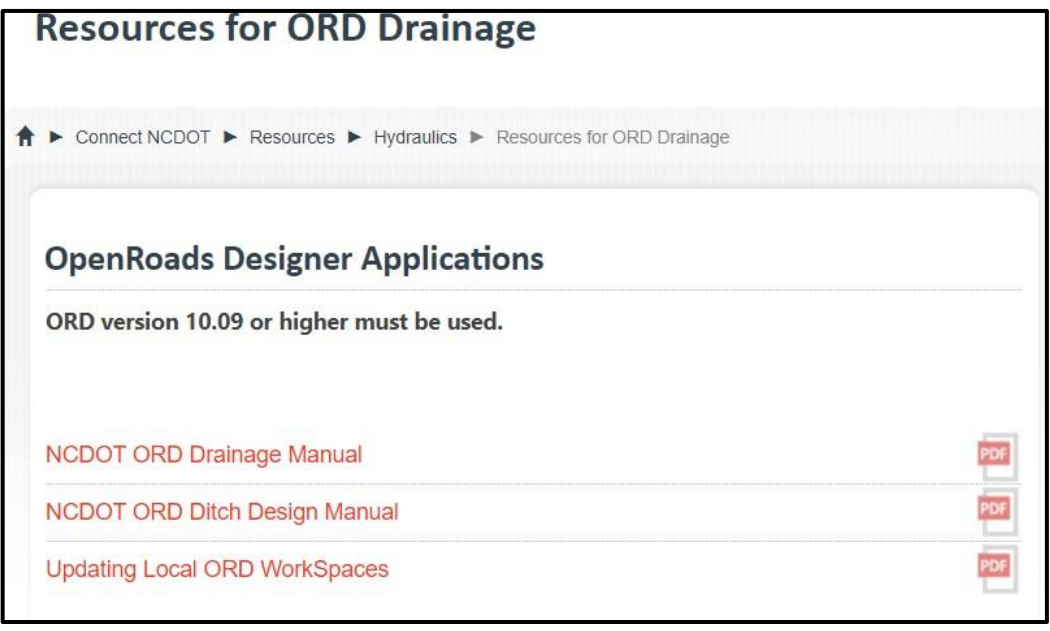

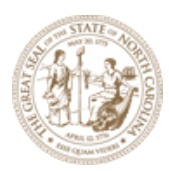

#### <span id="page-13-0"></span>• **STRUCTURES MANAGEMENT UNIT**

- o Go to the Structure Management Unit website <https://connect.ncdot.gov/resources/Structures/Pages/default.aspx>
- o Use the direct link to access the training manual pdf: SMU [OpenBridge](https://connect.ncdot.gov/resources/Structures/Documents/NCDOT%20Structure%20Management%20Unit%20OpenBridge%20Manual_Ver10.10.pdf) Designer (ncdot.gov)

### **Structures Design & Management**

**Structures Design & Management** 

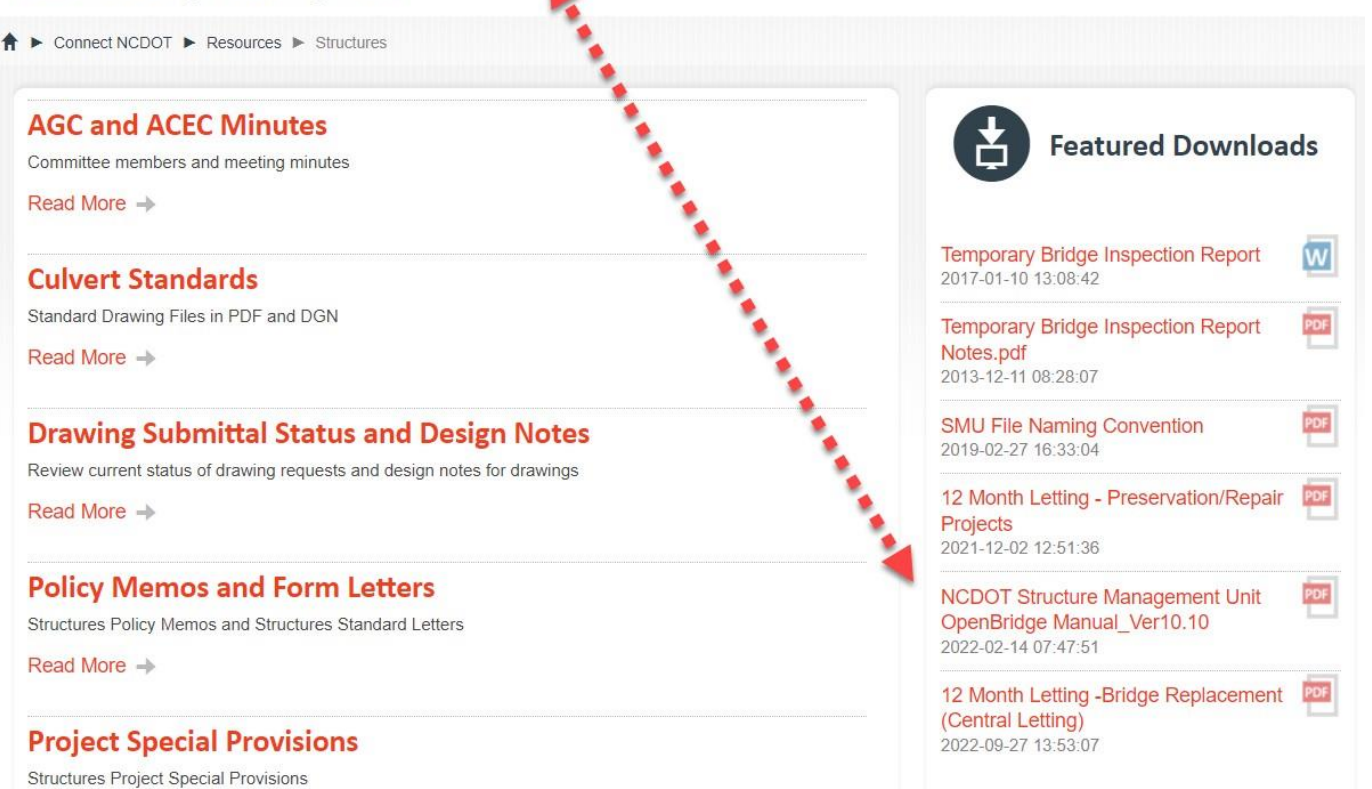

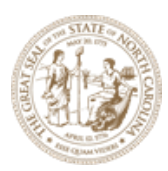

#### <span id="page-14-0"></span>• **ROADWAY DESIGN UNIT TRAINING**

- o The NCDOT Roadway Design Unit OpenRoads Designer Roadway training manuals and dataset are uploaded in zip format.
- $\circ$  The training is strategically separated into 17 modules that focus on individual roadway design stages and guide the user with the necessary tools for each focus area.
- o Link to training material:
	- <https://connect.ncdot.gov/projects/Roadway/ORD/Forms/AllItems.aspx>
- o When looking for files used in the training document, the actual file path may be slightly different than what is shown. The directories in the zip files are correct, all the unit folders (Roadway, Final Survey, etc.) should be directly under the Module folder. **If the folder structure is unchanged, all references should work properly**. For example as seen in the screenshots below, the R-2635C folder does not exist, so it can be ignored.

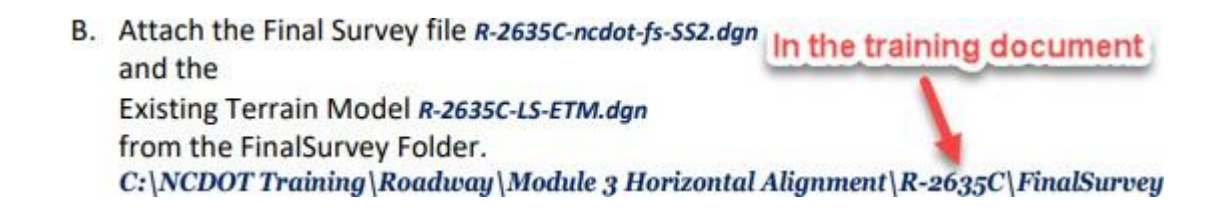

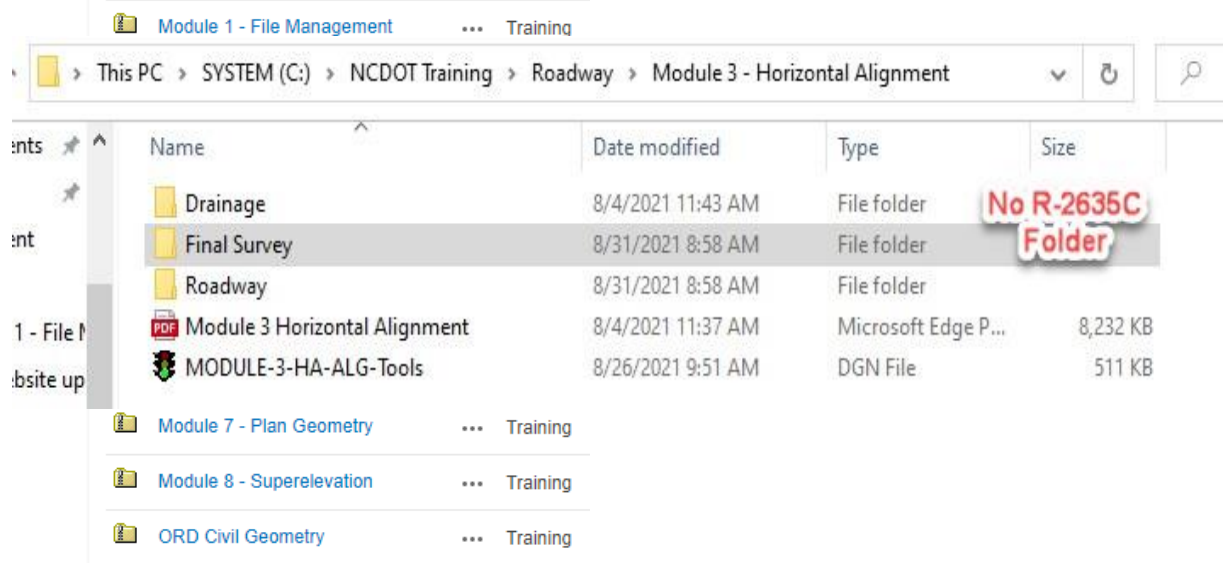

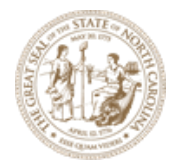

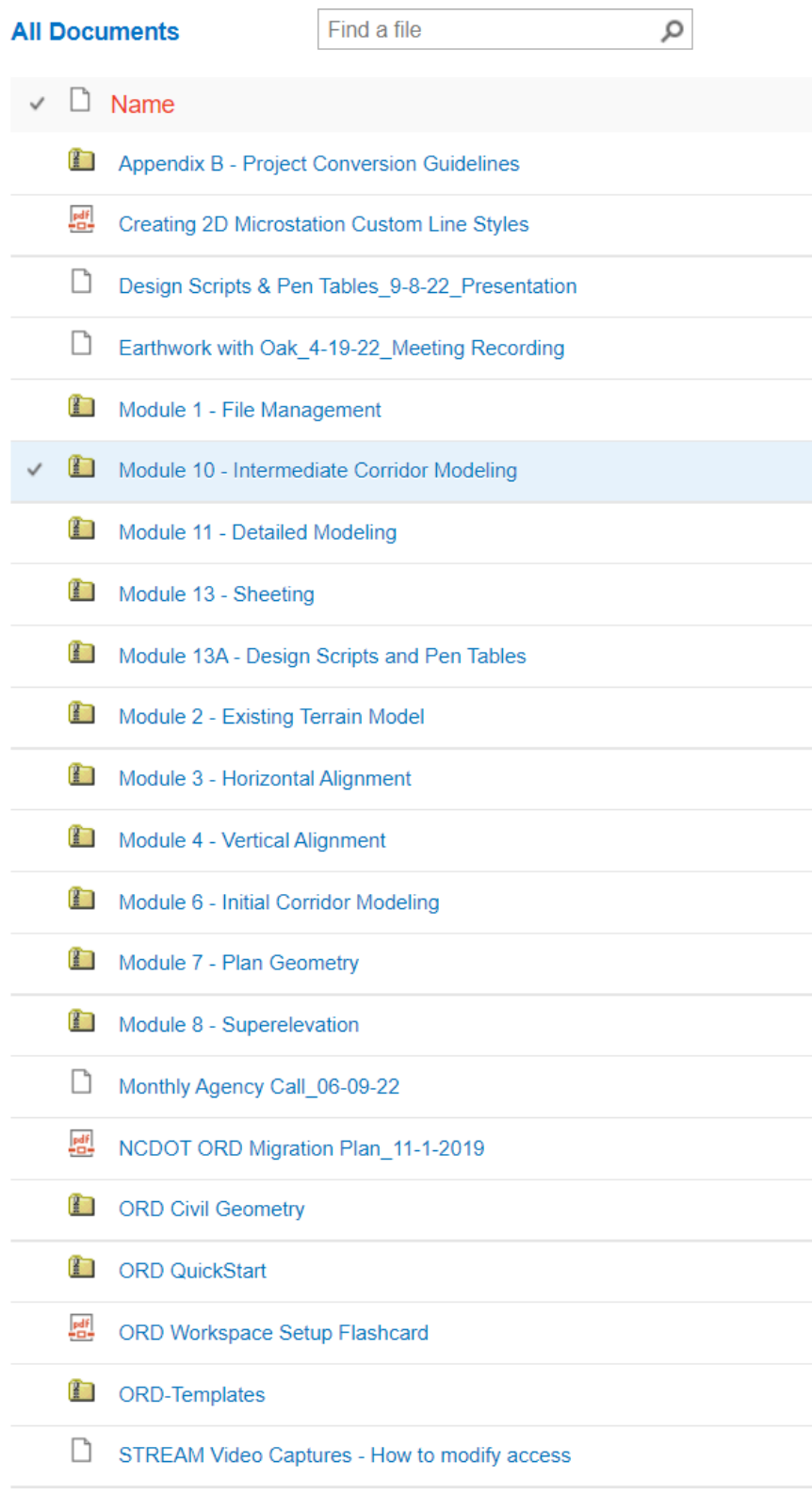

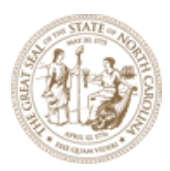

#### <span id="page-16-0"></span>• **GEOTECHNICAL UNIT TRAINING**

- o The NCDOT Geotechnical Unit is currently testing the software and have the training video available in the link below to show the project workflow in OpenRoads Designer
- o [NCDOT GEOTECH TRAINING LINK](https://connect.ncdot.gov/resources/Geological/Pages/OpenRoads-Designer-OpenGround-Information.aspx)

#### <span id="page-16-1"></span>• **SS2 to ORD PROJECT CONVERSION GUIDELINE AND DECISION**

- o The purpose of this document is to help Project Managers identify the best solution to convert, begin a Project in OpenRoads Designer or keep the project in SS2/SS4 version.
- $\circ$  This document also helps the designer identify the different levels of conversions that are possible and the magnitude of work of converting the designs from SS2 version to the OpenRoads Designer at various stages.
- o Navigate to **NCDOT [Roadway](https://connect.ncdot.gov/projects/Roadway/ORD/Forms/AllItems.aspx) Design unit specific training link** in the previous page and look for training module listed in the "Appendix B – Project Conversion Guidelines" as shown in the screenshot below:

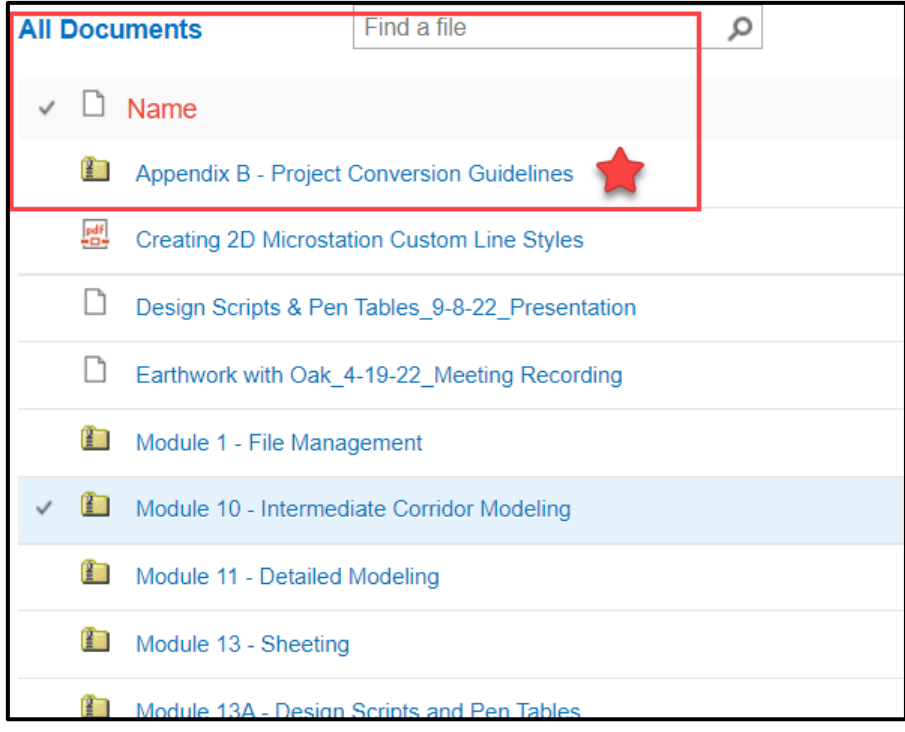

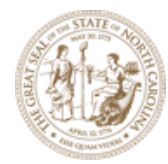

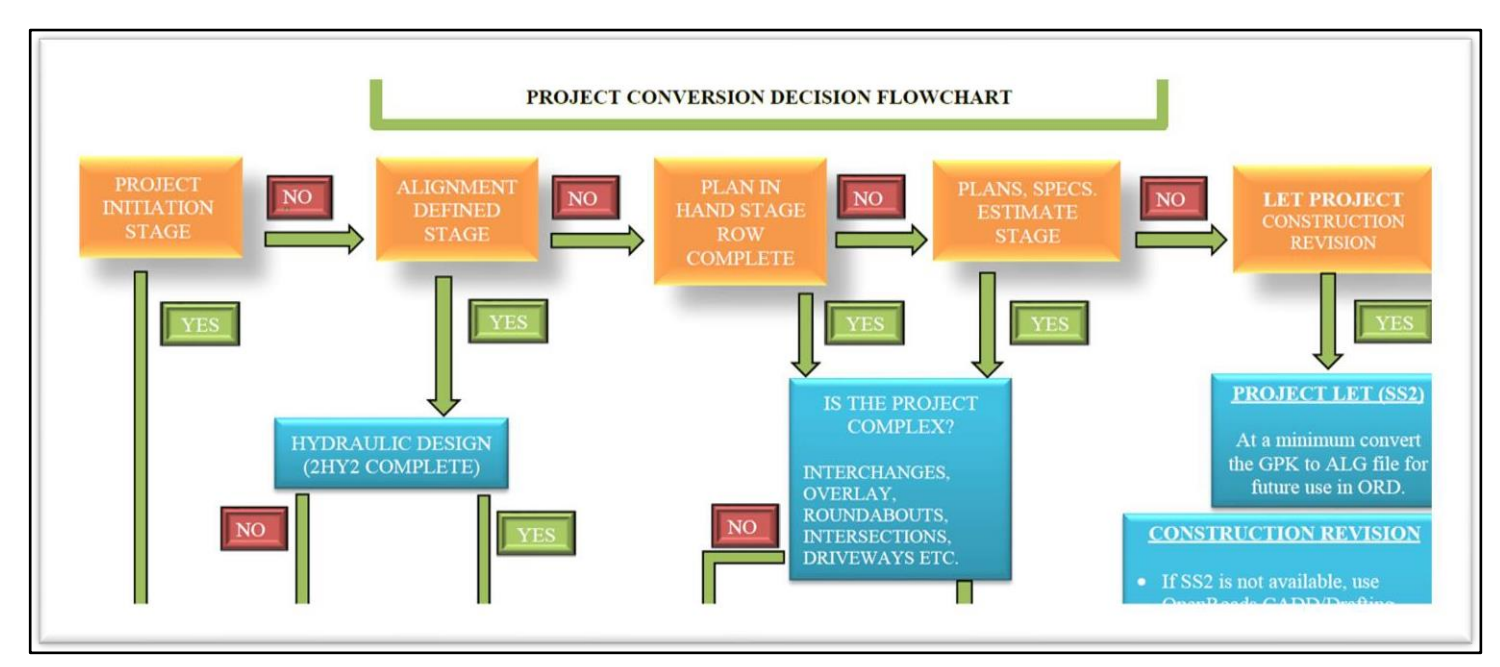

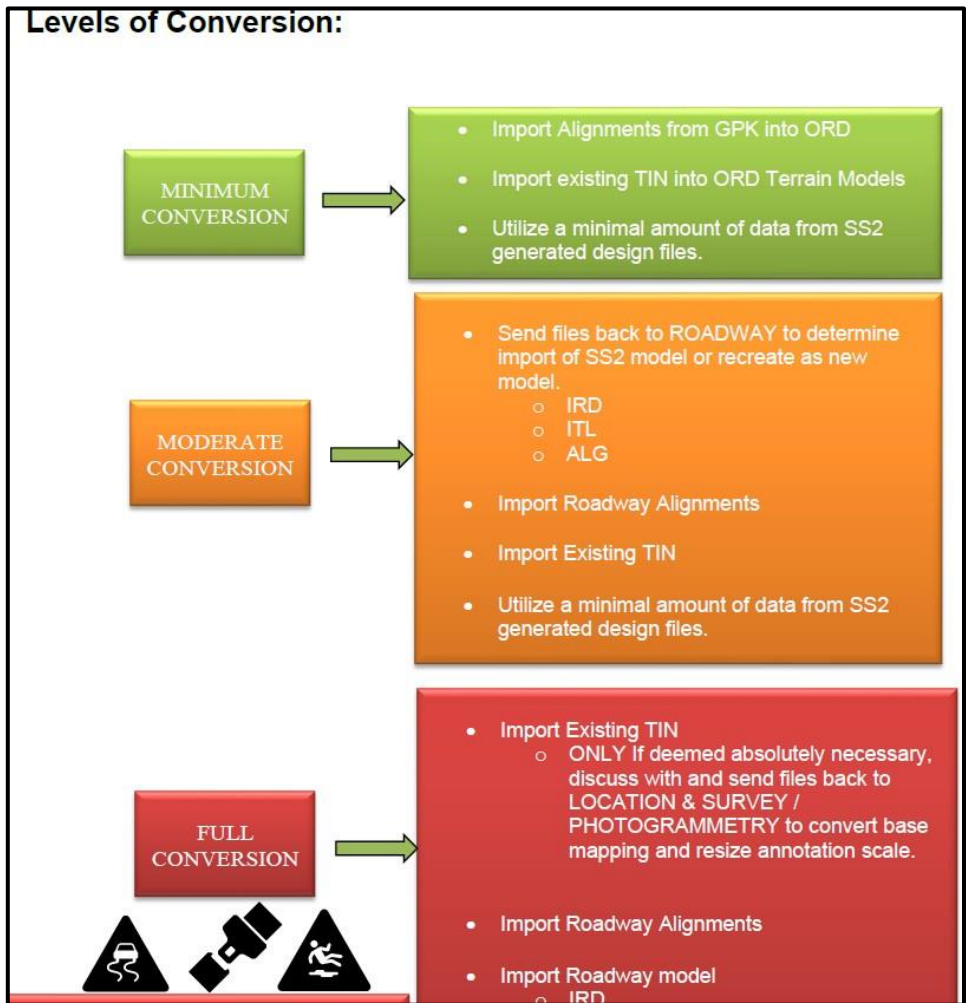